# Cambridge Public Library Learning Circle: Introduction to 3D Printing Week 2

Check-in (6:00 - 6:10)

#### Review (6:10 - 6:30)

By yourself or with a partner, try to create the following shapes using what we learned last week.

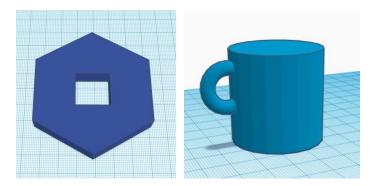

## Coursework (6:30 - 7:15)

#### (Continued from Chap. 3)

- Aligning shapes
  - o Drag a series of letters to your workplane.
  - o Align the letters along any axis (press "l" key).
  - o Align a cube and a sphere along all three axes using the 2 methods shown.
- Using the Flip tool
  - o Place a letter or number on your workplane.
  - o Mirror the symbol over your preferred axis (press "m" key).
- Color and transparency
  - o Overlap 2 objects and make one of them transparent (press "t" key).
- Measuring with a ruler
  - o Place a ruler on the workplane (press "r" key).
  - o Set the midpoints of two objects 40 mm apart.

#### 4. Duplicating and Creating Patterns

- Copying shapes
  - o Place 3 pyramids on your workplane and resize as shown in video.
  - Copy and paste each pyramid (ctrl + c, ctrl + v)
  - Try copying and pasting a pyramid from various views.
- Duplicating shapes

- o Place a pyramid on your workplane.
- o Duplicate the pyramid (alt + drag).
- Duplicate the pyramid and constrain the motion on one axis (alt + shift + drag).
- o Create a rotated copy of the pyramid (alt + rotate grips).
- Duplicate the pyramid using the keyboard shortcut (ctrl + d).
- o Duplicate your entire design document.

### Creating linear patterns

- o Create a linear pattern of a shape of your choice.
- o Try incorporating the flip tool into a duplication. Be creative!

#### Creating circular patterns

- o Arrange a word of your choice into a circular pattern.
- o Arrange a word into a helix shape.

## • Creating scaled patterns

o Create a series of shapes descending in size.

## Independent/Partner Work (7:15 – 7:45)

For guided projects and inspiration, go to: **Tinkercad homepage > Learn > Lessons > See all lessons** 

Plus/Delta (7:45 - 8:00)